## **[Bazaar – php example code –](https://www.cdesigner.eu/2021/01/23/bazaar-php-example-code-part-8-cart-and-other-notification-icons/) [part 9 – cart and other](https://www.cdesigner.eu/2021/01/23/bazaar-php-example-code-part-8-cart-and-other-notification-icons/) [notification icons](https://www.cdesigner.eu/2021/01/23/bazaar-php-example-code-part-8-cart-and-other-notification-icons/)**

**Article will focus on implementation user cart icon with display of number and total price for items in main menu page. For further visual improvement we use graphical icon with text. Also sell icon with link to sellitem page is added.**

## **Expectation from cart icon display**

Cart notification icon is small graphic remainder of number of items added into a cart and actual total price for pay.

Our implementation will offer these functionalities:

- contain graphic depiction of cart
- show total number of items in a cart
- show total price that will be paid for all items in a cart
- must be includable into a other bazaar pages
- cart must be visible only for registered and loged in users

## **Visual implementations of cart icon**

Next part provide further depiction of cart icon shown in upper part of logged in user pages.

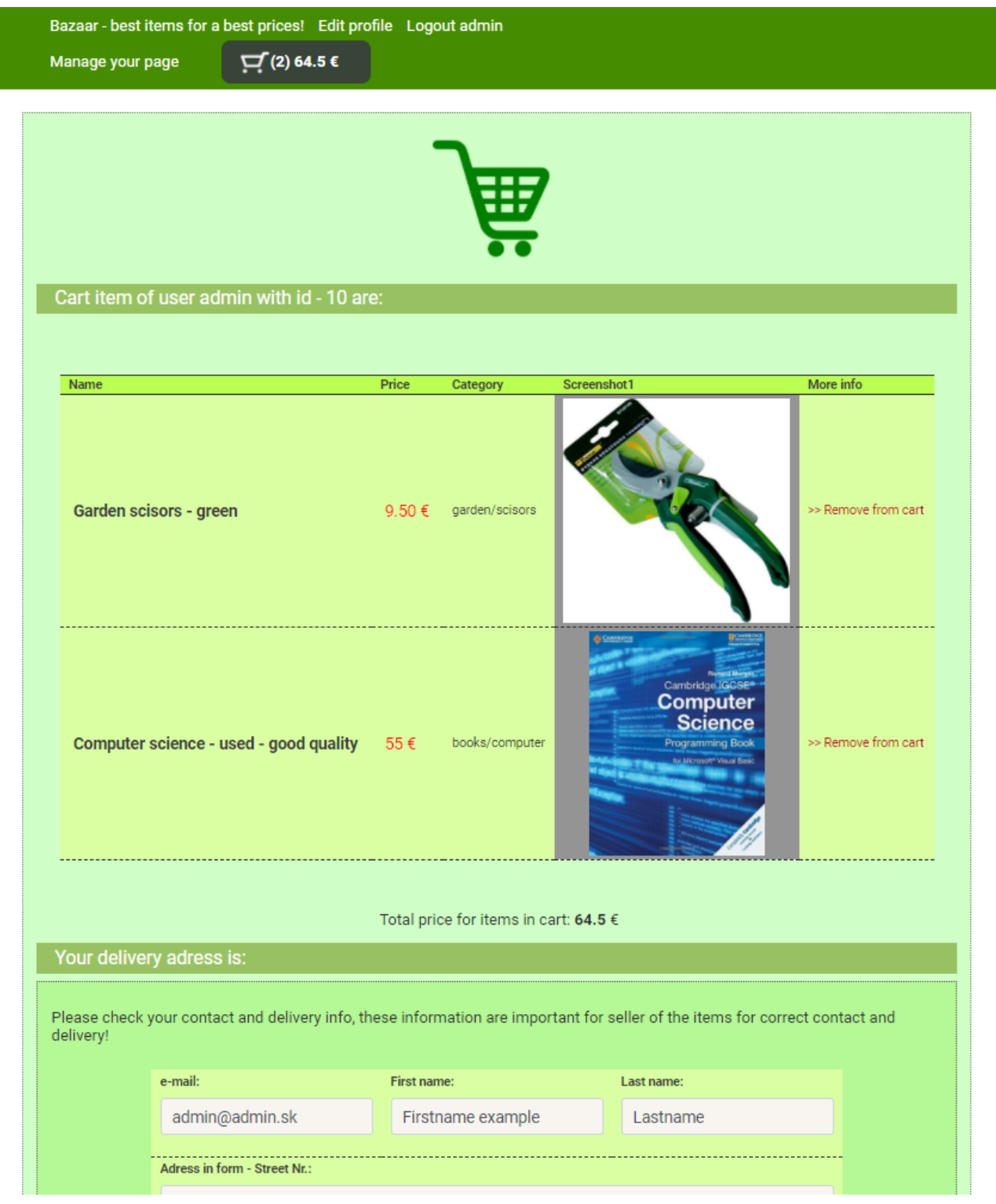

Cart icon implemented in upper part of cart page (gray block)

**Code of the cart icon and including into a page** In a next rows you can look at way how cart icon is implemented in script named cart icon.php.

```
\lt ! -* -<!- PHP included code for cart icon with number of items displ
aing
       \rightarrow\lt \vdash* -\leq! - Vrsion: 1.0
            Date: 17. - 18.10.2020 by CDesigner.eu
                  \rightarrow\lt ! -* \rightarrow\leq?php
  $ user id = $ SESSION[, users id'];
  $ number of items in cart ="-n;
  $ total price ="0";
  * Count mumber of items in cart and total item price
   * /
    /* Attempt MySQL server connection. Assuming you are
running MySQL
          *<sub>I</sub>$dbc = mysqli connect(DB HOST, DB USER, DB PW, DB
NAME);
         // Check connection
         if(\text{sdbc} == \text{false})die("ERROR: Could not connect to database - st
age of article listing. " . mysqli connect error());
         }
         // read all rows (data) from questbook table in "t
```
est" database

 $$sgl =$  "SELECT \* FROM bazaar item WHERE cart numbe  $r = "$ .", \$ user id'"." ORDER BY item id ASC  $\mu$ ; // read items mar ked in cart number with appropriate users id

```
***************/
```

```
/* Output in Table - solution 1 - for debuging
data from database
                     * /
           ***************/
           // if data properly selected
           if($output = mysqli query($dbc, $sql)){
                     if(mysqli num rows($output) > \theta){
// if any record obtained from SELECT query
                   // create table output
                   $ total price = 0; // initialize cariable
calculating total price for items in cart
                   $ number of items in cart =0;
                   while($row = mysqli fetch array({$output})){
//next rows outputed in while loop
                           $ total price += $row[, price eur']\ddot{ }$ number of items in cart += 1;\mathcal{F}// Free result set
                   mysqli free result($output);
               } else {
                   echo f'; // if no records in table
               ł
           } else \{echo "ERROR: Could not able to execute $sql."
 . mysqli_error($dbc); // if database query problem
           \}// Close connection
           mysqli close($dbc);
  //debug
  echo,         <span class="cart"> <a
class = "navbar -brand" href="cart.php"> <img id="cart" src="./images/small_car
t.png" alt="cart small icon" width="35" height="35"><strong>(,
 .$_number_of_items_in_cart .') , .$_total_price .' €</strong
>>/a>> </span>';
```

```
// add some space with  
? >
```
Our code obtain users id of currently logged in user from session variable, then go through all rows in bazaar item table that are marked by users id (they are added into a cart). If current row id marked by users id of currently logged user then increment number of items and accumulate price of items by price of that item.

In next part of code snippet is cart icon.php included in headermenu.php and header menu is included (required once) in all pages that in some way implement menu. In this way we created decomposition and make our code much more modular.

 $\lt$  !  $-$ \*\* -> <!- PHP header menu of bazaar for including  $\lt$  !  $***$   $\rightarrow$  $\leq$ ! - Vrsion: 1.0 Date:  $22. - 22.11.2020$  by CDesigner.eu  $\rightarrow$  $\lt$  !  $***$   $\rightarrow$  $</mathphp$ // generate menu if user is loged in or not // old solution with cookies if(isset(\$ COOKIE[,usern  $ame'$ ])) {  $//$  loged in user require once(, headerlogo.php');  $if(isset(\$ **SESSION[,** username']) | { // **loged** in use$ 

```
echo, <div id="menu">';
                                echo , <a class="navbar-
brand" href="index.php"><img width="150″ src="./images/bazaarh
eader.png"> Bazaar – best items for a best prices!</a>';
                                echo .<a class="navbar-
brand" href="editprofile.php"><img id="menuimage" src="./image
s/menu_profile.png"> Edit profile </a>';
                if(isset(\$ SESSION[,user role'])=='admin') { /
/ if loged user is admin role
                                echo , <a class="navbar-
brand" href="admin.php"><img id="menuimage" src="./images/menu
_admin.png"> Manage your page </a>';
               };
                               echo , <a class="navbar-
brand" href="logout.php"><img id="menuimage" src="./images/men
u logout.png"> Logout <b><span id="username">' .$ SESSION[,use
rname'] .'</span></b></a>';
              echo ,\le/div >';
               require_once(, sell_icon.php'); // graphic menu
item for selling your items
                               echo , <a class="navbar-
brand" href="rss.php"><img src="./images/rss.png" width="45″><
/a>'; //rss feed link
               require once(, cart icon.php'); // small cart ic
on in menu
              } else { // visitor without login
              echo ,<div id="menu">';
                                echo , <a class="navbar-
brand" href="login.php"><img id="menuimage" src="./images/menu
login.png''> Log In </a>'</math>;echo .<a class="navbar-
brand" href="signup.php"><img id="menuimage" src="./images/men
u signup.png"> Sign Up for better membership! </a>';
                                echo , <a class="navbar-
brand" href="index.php"><img width="150″ src="./images/bazaarh
eader.png"> Bazaar – best items for a best prices!</a>';
              echo ,\le/div >';
             };
```

```
… code omitted …
<body>
    <nav class="navbar ">
       <div id="header_container_1060″>
          <div class="navbar-header"> 
          <?php 
            require_once(, headermenu.php,); // including menu i
tems
          ?> 
         \langlediv>\langlediv>\langlenav> <div class="container" id="container_1060″> 
… code omitted …
```
## **Conclusion**

Cart icon.php fulfill our expectation for good way how to constantly inform our customer about all items added to buy. Problem decomposition by implementing them into a headermenu.php and text to all pages is solution for further code maintainability.

Full code of bazaar app can be obtained from github [here.](https://github.com/ciljak/bazaar)